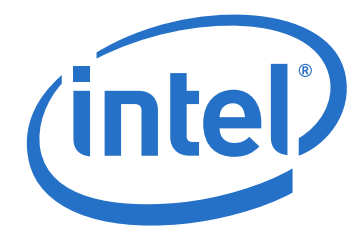

# **Intel® Omni-Path Host Fabric Interface**

**Installation Guide**

*April 2017*

Doc. No.: H76466, Rev.: 5.0

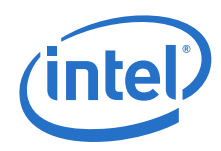

INFORMATION IN THIS DOCUMENT IS PROVIDED IN CONNECTION WITH INTEL PRODUCTS. NO LICENSE, EXPRESS OR IMPLIED, BY ESTOPPEL OR OTHERWISE, TO ANY INTELLECTUAL PROPERTY RIGHTS IS GRANTED BY THIS DOCUMENT. EXCEPT AS PROVIDED IN INTEL'S TERMS AND CONDITIONS<br>OF SALE FOR SUCH PRODUCTS, INTEL ASSUMES NO LIABILITY WHATSOEVER AND INTEL DISCLAIMS ANY EXPRES TO SALE AND/OR USE OF INTEL PRODUCTS INCLUDING LIABILITY OR WARRANTIES RELATING TO FITNESS FOR A PARTICULAR PURPOSE, MERCHANTABILITY, OR INFRINGEMENT OF ANY PATENT, COPYRIGHT OR OTHER INTELLECTUAL PROPERTY RIGHT.

A "Mission Critical Application" is any application in which failure of the Intel Product could result, directly or indirectly, in personal injury or death.<br>SHOULD YOU PURCHASE OR USE INTEL'S PRODUCTS FOR ANY SUCH MISSION SUBCONTRACTOR WAS NEGLIGENT IN THE DESIGN, MANUFACTURE, OR WARNING OF THE INTEL PRODUCT OR ANY OF ITS PARTS.

Intel may make changes to specifications and product descriptions at any time, without notice. Designers must not rely on the absence or characteristics<br>of any features or instructions marked "reserved" or "undefined". Int with this information.

The products described in this document may contain design defects or errors known as errata which may cause the product to deviate from published specifications. Current characterized errata are available on request.

our local Intel sales office or your distributor to obtain the latest specifications and before placing your product order.

Copies of documents which have an order number and are referenced in this document, or other Intel literature, may be obtained by calling 1-800-548- 4725, or go to: <http://www.intel.com/design/literature.htm>

Intel and the Intel logo are trademarks of Intel Corporation in the U.S. and/or other countries.

\*Other names and brands may be claimed as the property of others.

Copyright © 2015 - 2017, Intel Corporation. All rights reserved.

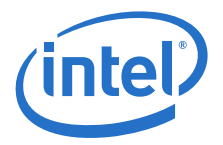

# **Contents**

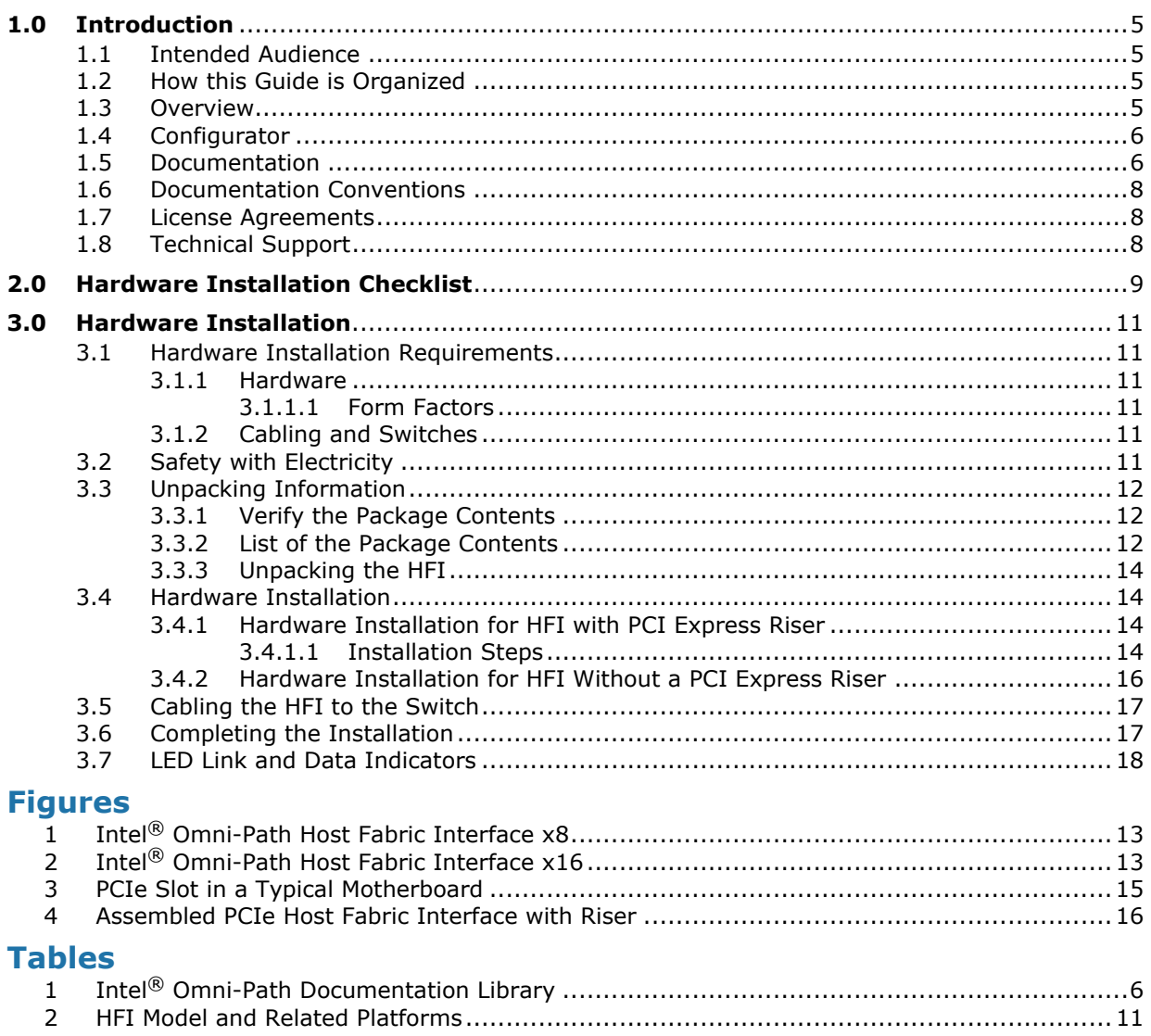

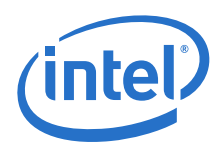

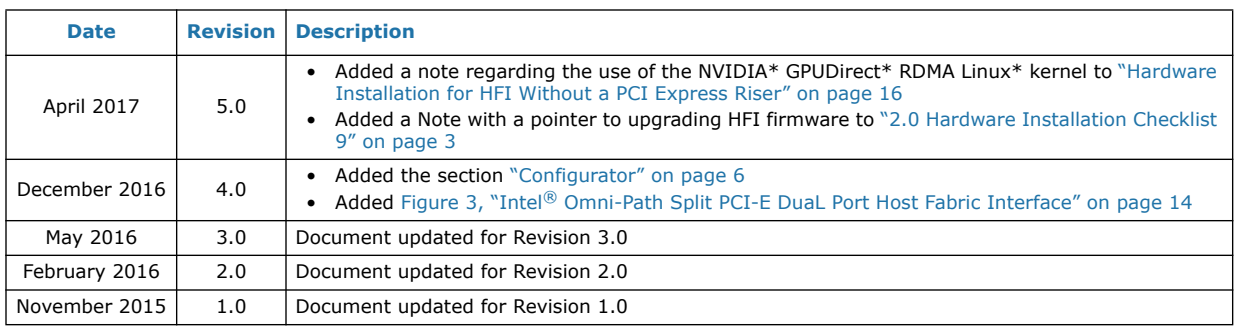

**§ §**

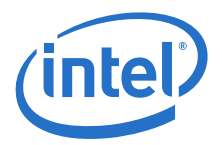

# <span id="page-4-0"></span>**1.0 Introduction**

This chapter describes the contents, intended audience, and organization of the *Intel® Host Fabric Interface Installation Guide*.

The *Intel® Host Fabric Interface Installation Guide* contains instructions for installing the HFI.

*Note:* This device has not been authorized as required by the rules of the Federal Communications Commission. This device is not, and may not be, offered for sale or lease, or sold or leased, until authorization is obtained.

# <span id="page-4-1"></span>**1.1 Intended Audience**

This installation guide is intended for administrators responsible for installing the Intel $^\circledR$ Omni-Path HFI in their Linux<sup>\*</sup> cluster. Additional detailed information and instructions for administering an Intel® cluster can be found in the *Intel® Omni-Path Host Software User Guide*.

The *Intel® Host Fabric Interface Installation Guide* assumes that you are familiar with the specific hardware that you plan to use. Before installing the HFI, you should have basic knowledge of your host and target operating systems.

This document does not contain all the information you need to use basic Linux $^*$ commands or to perform all system administration tasks. For this information, see the software documentation you received with your system.

# <span id="page-4-2"></span>**1.2 How this Guide is Organized**

The *Intel® Host Fabric Interface Installation Guide* is organized into these sections:

- [Chapter 1.0, "Introduction",](#page-4-0) contains an overview of the HFI and software, describes interoperability with other products, lists all related documentation, and provides Intel contact information.
- [Chapter 2.0, "Hardware Installation Checklist"](#page-8-1), provides a high-level overview of the hardware installation procedures.
- [Chapter 3.0, "Hardware Installation",](#page-9-7) includes instructions for installing the Intel<sup>®</sup> HFI.

# <span id="page-4-3"></span>**1.3 Overview**

The material in this documentation pertains to an OFED *cluster*. A cluster is defined as a collection of nodes, each attached to a fabric through the Intel<sup>®</sup> interconnect. The nodes are generally Linux\*-based computers having multiple processors/cores. The Intel<sup>®</sup> HFI utilizes Intel<sup>®</sup> Omni-Path switches and cabling.

A cluster requires fabric management. Here are several options:

- Use the Intel<sup>®</sup> Omni-Path Embedded Fabric Manager in one or more managed Omni-Path switches.
- Use a host-based subnet manager such as the Intel<sup>®</sup> Omni-Path Fabric Suite Fabric Manager, as a part of the Intel<sup>®</sup> Omni-Path Fabric Suite download.

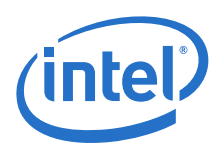

# <span id="page-5-0"></span>**1.4 Configurator**

<span id="page-5-3"></span>The Cluster Configurator for Intel® Omni-Path Fabrics is available at: [http://](http://www.intel.com/content/www/us/en/high-performance-computing-fabrics/omni-path-configurator.html) [www.intel.com/content/www/us/en/high-performance-computing-fabrics/omni-path](http://www.intel.com/content/www/us/en/high-performance-computing-fabrics/omni-path-configurator.html)[configurator.html](http://www.intel.com/content/www/us/en/high-performance-computing-fabrics/omni-path-configurator.html).

This tool generates sample cluster configurations based on key cluster attributes, including a side-by-side comparison of up to four cluster configurations. The tool also generates parts lists and cluster diagrams.

# <span id="page-5-1"></span>**1.5 Documentation**

Intel® Omni-Path deliverables are available at the following URLs:

- Intel<sup>®</sup> Omni-Path Switches Installation, User, and Reference Guides <www.intel.com/omnipath/SwitchPublications>
- Intel<sup>®</sup> Omni-Path Fabric Software Installation, User, and Reference Guides <www.intel.com/omnipath/FabricSoftwarePublications>
- Drivers and Software (including Release Notes) <www.intel.com/omnipath/downloads>

Use the tasks listed in this table to find the corresponding Intel<sup>®</sup> Omni-Path document.

### <span id="page-5-2"></span>**Table 1. Intel® Omni-Path Documentation Library (Sheet 1 of 2)**

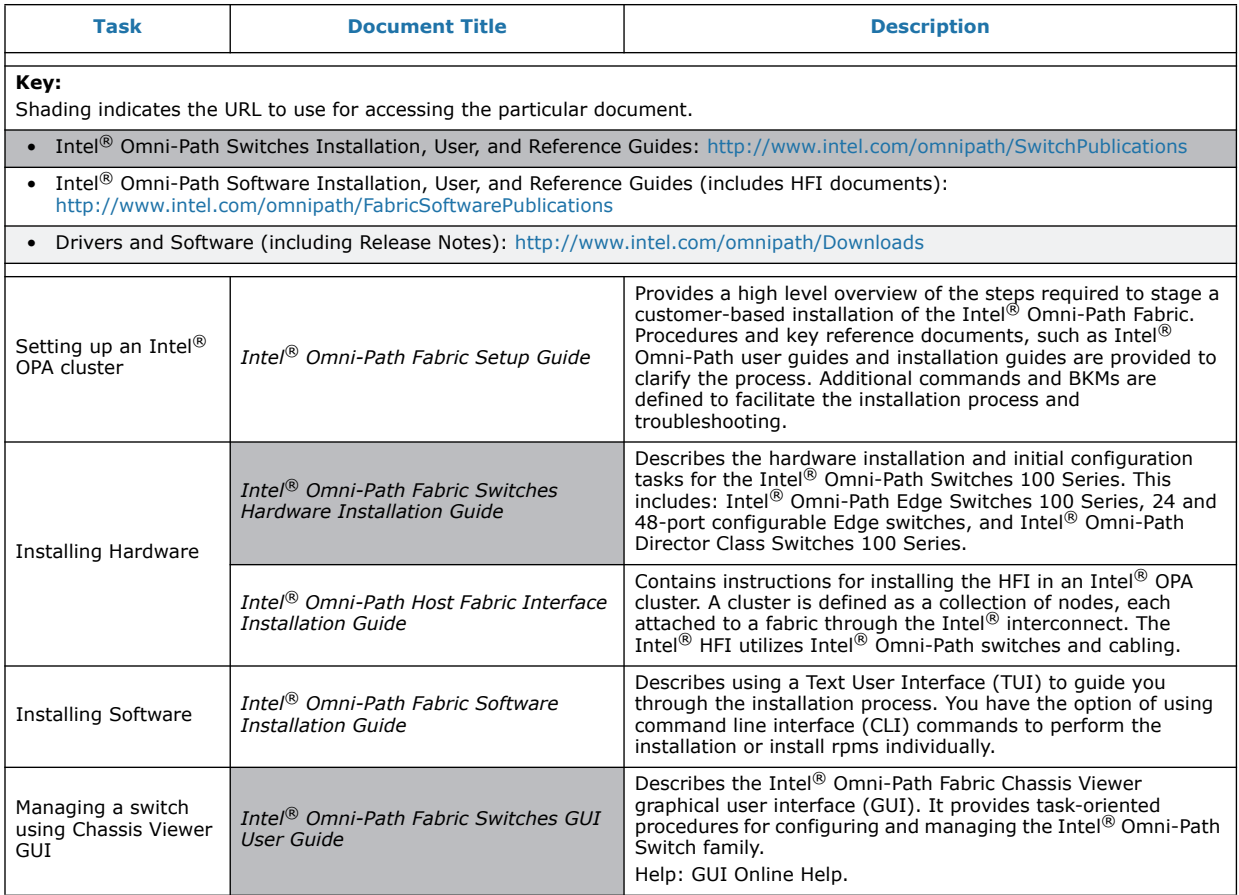

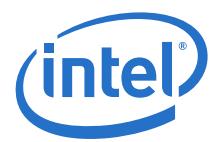

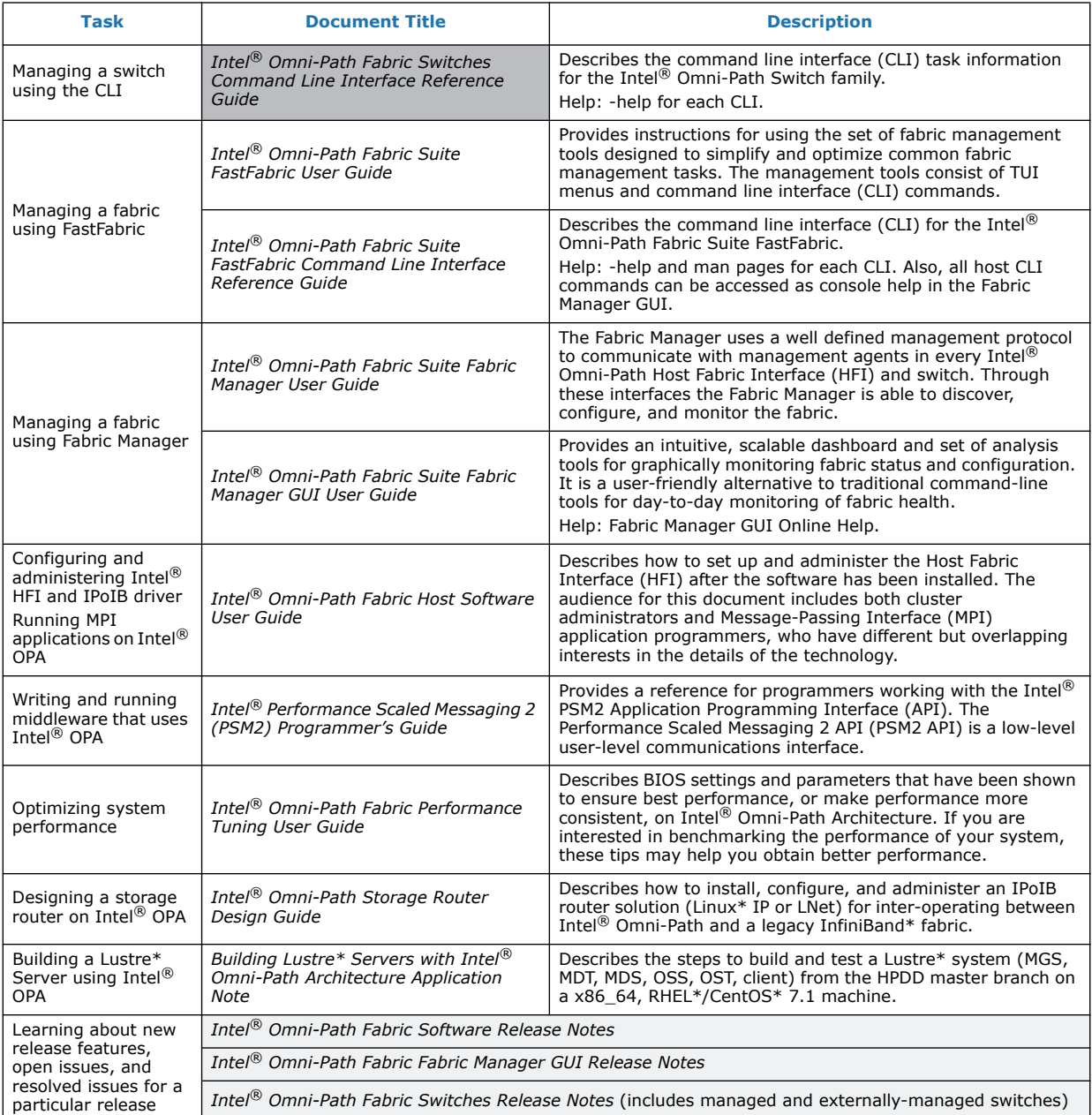

# **Table 1. Intel® Omni-Path Documentation Library (Sheet 2 of 2)**

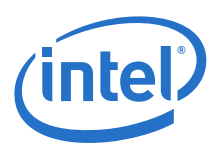

# <span id="page-7-0"></span>**1.6 Documentation Conventions**

This guide uses the following documentation conventions:

- *Note:* provides additional information.
- *Caution:* indicates the presence of a hazard that has the potential of causing damage to data or equipment.
- *Warning:* indicates the presence of a hazard that has the potential of causing personal injury.
- Text in blue font indicates a hyperlink (jump) to a figure, table, or section in this guide, and links to Web sites are also shown in blue. For example:
	- Table 2 lists problems related to the user interface and remote agent.
	- See "Installation Checklist" on page 6.
	- For more information, visit www.intel.com.
- Text in **bold** font indicates user interface elements such as a menu items, buttons, check boxes, or column headings. For example:
	- Click the **Start** button, point to **Programs**, point to **Accessories**, and then click **Command Prompt**.
	- Under **Notification Options**, select the **Warning Alarms** check box.
- Text in Courier font indicates a file name, directory path, or command line text. For example:
	- To return to the root directory from anywhere in the file structure: Type cd /root and press ENTER.
	- Enter the following command: sh ./install.bin
- Key names and key strokes are indicated with UPPERCASE:
	- Press CTRL+P.
	- Press the UP ARROW key.
- Text in *italics* indicates terms, emphasis, variables, or document titles. For example:
	- For a complete listing of license agreements, refer to the *Intel Software End User License Agreement*.
	- What are *shortcut keys*?
	- To enter the date type *mm/dd/yyyy* (where *mm* is the month, *dd* is the day, and *yyyy* is the year).
- Topic titles between quotation marks identify related topics either within this manual or in the online help throughout this document.

# <span id="page-7-1"></span>**1.7 License Agreements**

Refer to the *Intel Software End User License Agreement* for a complete listing of all license agreements affecting this product.

# <span id="page-7-2"></span>**1.8 Technical Support**

Technical Support for products under warranty is available during local standard working hours excluding Intel Observed Holidays. For customers with extended service, consult your plan for available hours. For Support information, contact your Intel representative.

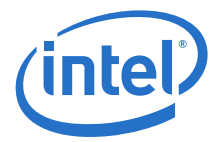

# <span id="page-8-0"></span>**2.0 Hardware Installation Checklist**

<span id="page-8-1"></span>This section provides an overview of the hardware installation procedures. Detailed steps are found in [Chapter 3.0, "Hardware Installation".](#page-9-7)

The following steps summarize the basic hardware installation procedure:

- 1. Check that the HFI hardware is appropriate for your platform. See [Table 2.](#page-9-8)
- 2. Check to see that you have the appropriate cables and switches, as described in ["Cabling and Switches" on page 11.](#page-9-9)
- 3. Following the safety instructions in ["Safety with Electricity" on page 11.](#page-9-10) Unpack the HFI (["Unpacking Information" on page 12\)](#page-10-3) and verify the package contents.
- 4. Install the HFI by following the instructions in ["Hardware Installation" on page 14.](#page-12-4)
- 5. Cable the HFI to the switch, as described in ["Cabling the HFI to the Switch" on](#page-15-2)  [page 17.](#page-15-2) Check that all switches are configured.
- 6. Follow the steps in ["Completing the Installation" on page 17](#page-15-3) to finish the installation.
- *Note:* For information on upgrading HFI firmware, please refer to the *Boot Server Upgrade* section of the *Intel® Omni-Path Fabric Software Installation Guide*.

### **§ §**

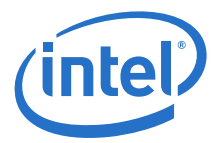

# <span id="page-9-0"></span>**3.0 Hardware Installation**

<span id="page-9-7"></span>This section lists the requirements and provides instructions for installing the Intel $\circledR$ HFI. The components are collectively referred to as the *HFI* and the *riser card* in the remainder of this document.

# <span id="page-9-1"></span>**3.1 Hardware Installation Requirements**

This section lists hardware and software environment requirements for installing the HFI.

### <span id="page-9-2"></span>**3.1.1 Hardware**

The Intel<sup>®</sup> Omni-Path HFI is for use with UL listed computers. The following statement is true for the HFI:

This device complies with part 15 of the FCC Rules. Operation is subject to the following two conditions: (1) This device may not cause harmful interference, and (2) this device must accept any interference received, including interference that may cause undesired operations.

<span id="page-9-8"></span>[Table 2](#page-9-6) displays the HFI and supported motherboards.

#### <span id="page-9-6"></span>**Table 2. HFI Model and Related Platforms**

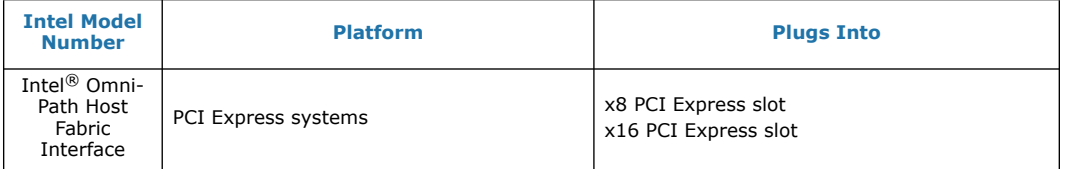

If the installation of the HFI requires the use of a riser card. See [Figure 3](#page-13-0) for an illustration of a PCI Express (PCIe) slot in a typical motherboard.

The motherboard vendor is the optimal source for information about the layout and use of PCI Express-enabled expansion slots on supported motherboards.

#### <span id="page-9-3"></span>**3.1.1.1 Form Factors**

<span id="page-9-9"></span>The HFI is a standard PCI Express half-height, short-form factor, and can be used with either full-height or low-profile face plates.

#### <span id="page-9-4"></span>**3.1.2 Cabling and Switches**

The HFI uses standard Quad Small Form-factor Pluggable (QSFP) copper cables. These cables can be passive copper or active copper. Contact Intel Sales or your authorized Reseller for a list of qualified cables.

<span id="page-9-10"></span>For cabling instructions, see ["Cabling the HFI to the Switch" on page 17.](#page-15-0)

# <span id="page-9-5"></span>**3.2 Safety with Electricity**

Observe these guidelines and safety precautions when working around computer hardware and electrical equipment:

• Locate the power source shutoff for the computer room or lab where you are working. This is where you will turn OFF the power in the event of an emergency or

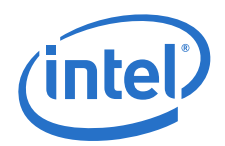

accident. Never assume that power has been disconnected for a circuit; always check first.

- Do not wear loose clothing. Fasten your tie or scarf, remove jewelry, and roll up your sleeves. Wear safety glasses when working under any conditions that might be hazardous to your eyes.
- Shut down and disconnect the system's power supply from AC service before you begin work, to insure that standby power is not active. Power off all attached devices such as monitors, printers, and external components. Note that many motherboards and power supplies maintain standby power at all times. Inserting or removing components while standby is active can damage them.
- <span id="page-10-3"></span>• Use normal precautions to prevent electrostatic discharge, which can damage integrated circuits.

# <span id="page-10-0"></span>**3.3 Unpacking Information**

This section provides instructions for safely unpacking and handling the Intel® Omni-Path HFI. To avoid damaging the HFI, always take normal precautions to avoid electrostatic discharge.

# <span id="page-10-1"></span>**3.3.1 Verify the Package Contents**

The HFI should arrive in good condition. Before unpacking, check for any obvious damage to the packaging. If you find any damage to the packaging or to the contents, please notify your reseller immediately.

### <span id="page-10-2"></span>**3.3.2 List of the Package Contents**

The package contents for the HFI are:

- Intel<sup>®</sup> Omni-Path HFI
- Additional short bracket
- Additional standard bracket
- Readme First

Standard PCIe risers can be used. Risers are typically supplied by your system or motherboard vendor.

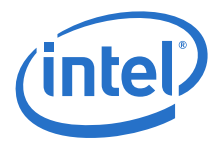

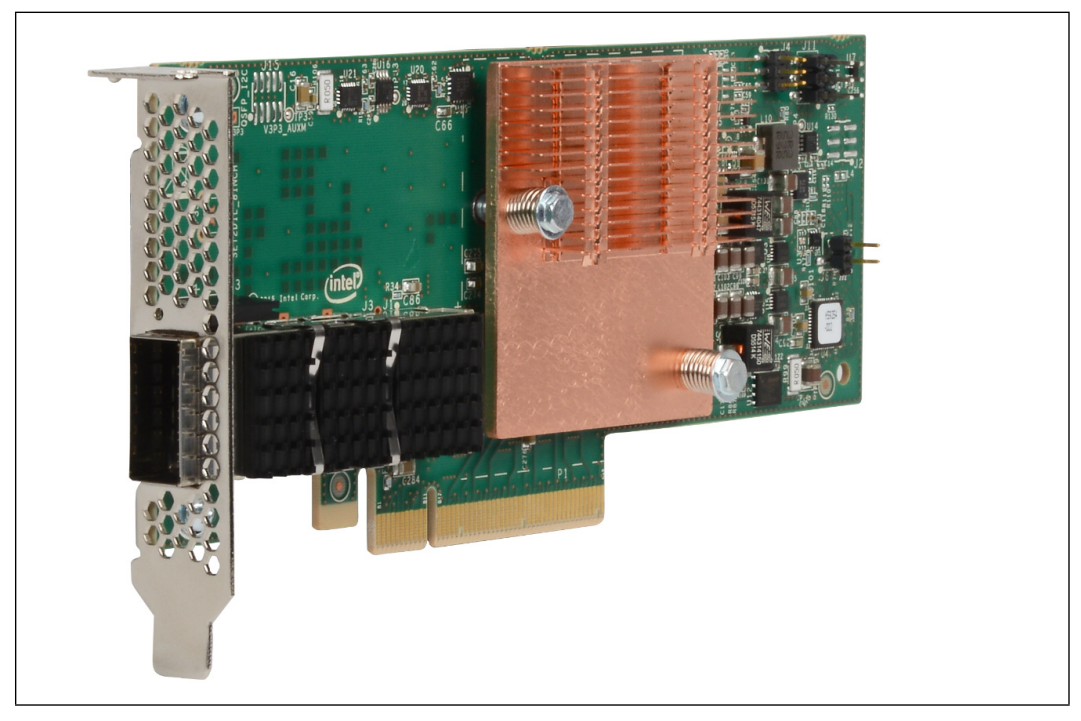

# <span id="page-11-0"></span>**Figure 1. Intel® Omni-Path Host Fabric Interface x8**

<span id="page-11-1"></span>**Figure 2. Intel® Omni-Path Host Fabric Interface x16**

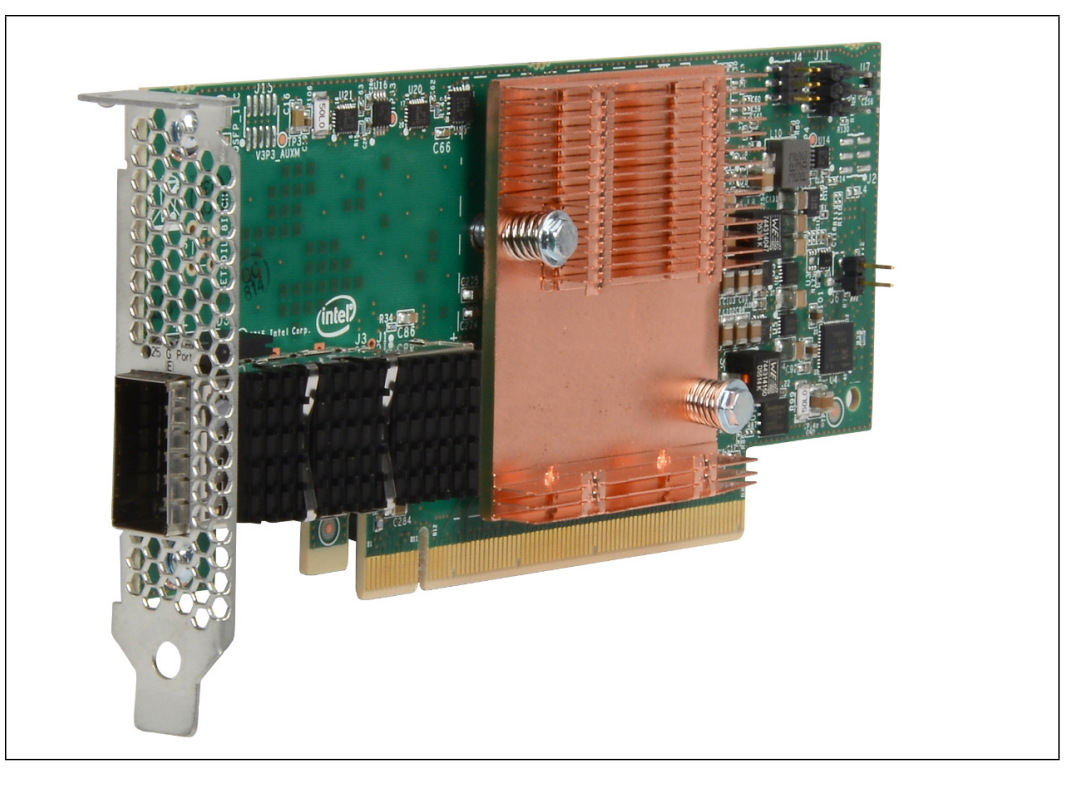

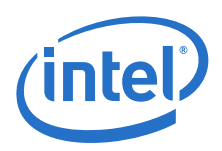

# <span id="page-12-0"></span>**3.3.3 Unpacking the HFI**

Follow these steps when unpacking the HFI:

- 1. When unpacking, ground yourself before removing the Intel<sup>®</sup> HFI from the antistatic bag.
- 2. Grasping the Intel $^{\circledR}$  HFI by its face plate, pull the HFI out of the anti-static bag. Handle the HFI only by its edges or the face plate. Do not allow the HFI or any of its components to touch any metal parts.
- <span id="page-12-4"></span>3. After checking for visual damage, store the HFI in its anti-static bag until you are ready to install.

# <span id="page-12-1"></span>**3.4 Hardware Installation**

This section contains hardware installation instructions for the HFI.

#### <span id="page-12-2"></span>**3.4.1 Hardware Installation for HFI with PCI Express Riser**

Most installations will be in 1U and 2U chassis, which requires using a PCIe right angle riser card. This results in an installation of the HFI that is parallel to the motherboard.

A taller riser card can be used if necessary. The HFI can connect to any of the standard compatible PCI Express riser cards.

#### <span id="page-12-3"></span>**3.4.1.1 Installation Steps**

*Note:* Change the server BIOS PCIe setting to **AUTO**. The Omni-Path HFI card will train itself to PCIe **GEN 3**. For details on changing server BIOS, refer your server vendor documentation.

To install the Intel® HFI with a PCIe riser card:

- 1. Shut down the power supply to the system into which you will install the Intel<sup>®</sup> HFI.
- 2. Take precautions to avoid electrostatic damage (ESD) to the cards by properly grounding yourself or touching the metal chassis to discharge static electricity before handling the cards.
- 3. Remove the cover screws and cover plate to expose the system's motherboard. For specific instructions on how to do this, follow the hardware documentation that came with your system.
- 4. Locate the PCIe slot on your motherboard. Note that the PCIe slot has two separate sections, with the smaller slot opening located towards the front (see [Figure 3\)](#page-13-0). These two sections correspond to the shorter and longer connector edges of the HFI and riser.

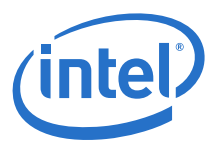

#### <span id="page-13-0"></span>**Figure 3. PCIe Slot in a Typical Motherboard**

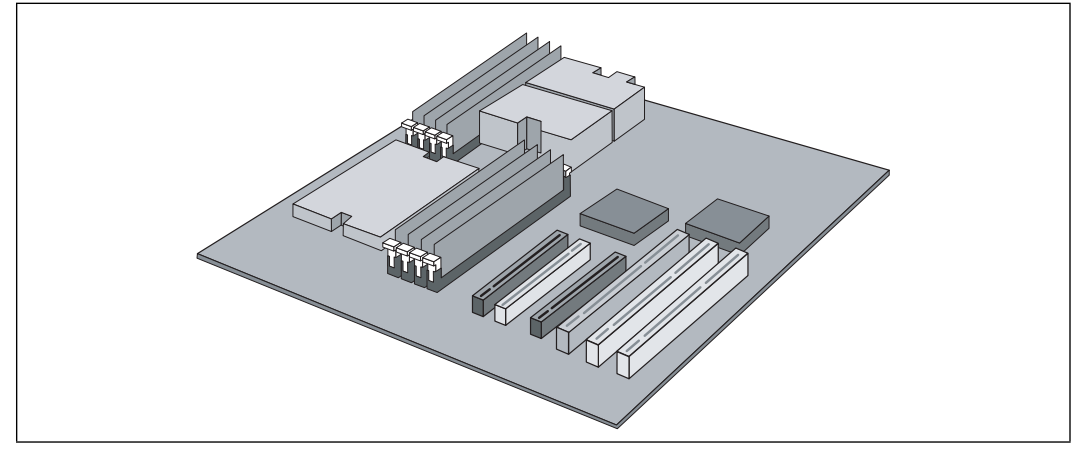

- 5. Determine if a blanking panel is installed in your chassis. If it is, remove it so that the InfiniBand\* connector will be accessible. Refer to your system vendor instructions for how to remove the blanking panel.
- 6. Remove the Intel $^{\circledR}$  HFI from the anti-static bag.
- 7. Locate the face plate on the connector edge of the card.
- 8. Connect the Intel<sup>®</sup> HFI and PCIe riser card together, forming the assembly that you will insert into your motherboard. First, visually line up the HFI slot connector edge with the edge connector of the PCIe riser card (see [Figure 3](#page-13-0)).
- 9. Holding the Intel $<sup>®</sup>$  HFI by its edges, carefully insert the card slot connector into the</sup> PCIe riser card edge connector, as show in [Figure 3.](#page-13-0) The result is a combined L-<br>shaped assembly of the PCIe riser card and Intel® HFI. This assembly is what you will insert into the PCIe slot on the motherboard in the next step.
- 10. Turn the assembly so that the riser card connector edge is facing the PCIe slot on the motherboard, and the face plate is toward the front of the chassis.
- 11. Holding this assembly above the motherboard at about a 45 degree angle, slowly lower it so that the connector on the face plate clears the blanking panel opening of the chassis from the inside. Slowly align the connector edge of the riser card with the PCIe slot of the motherboard. The short section of the connector must align with the short section of the slot.
- 12. Insert the riser assembly into the PCIe slot, ensuring good contact. The Intel<sup>®</sup> HFI should now be parallel to the motherboard and about one inch above it (see [Figure 4](#page-14-1)).

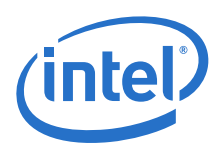

#### <span id="page-14-1"></span>**Figure 4. Assembled PCIe Host Fabric Interface with Riser**

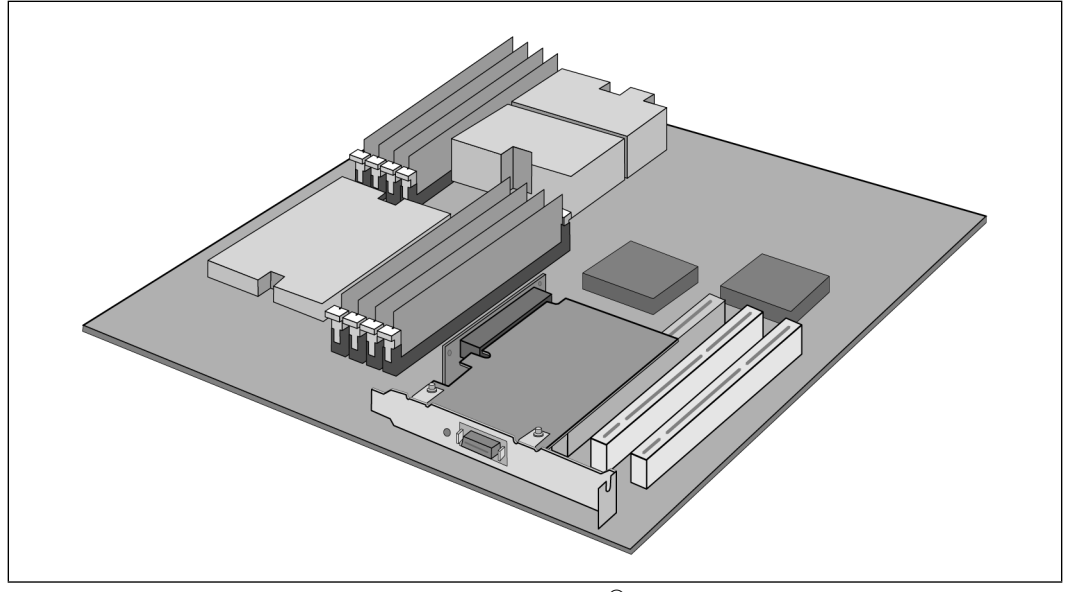

13. Secure the face plate to the chassis. The Intel $^{\circledR}$  HFI has a screw hole on the side of the face plate that can be attached to the chassis with a retention screw. The securing method may vary depending on the chassis manufacturer. Refer to the system documentation for information about mounting details such as mounting holes, screws to secure the card, or other brackets.

<span id="page-14-2"></span>The Intel $<sup>®</sup>$  HFI with PCIe riser card is now installed. Next, install the cables as</sup> described in ["Cabling the HFI to the Switch" on page 17.](#page-15-0) Then test your installation by powering up and verifying link status (see ["Completing the Installation" on page 17\)](#page-15-1).

#### <span id="page-14-0"></span>**3.4.2 Hardware Installation for HFI Without a PCI Express Riser**

*Note:* If you intend to use the NVIDIA\* GPUDirect\* RDMA Linux\* kernel feature provided within the Intel® Omni-Path Fabric Software stack, you need to choose a PCIe card on *the same root complex* that you intend to install (or have installed) an NVIDIA\* TESLA\* card.

> GPUDirect\* RDMA is a technology that enables a direct path for data exchange between a graphics processing unit (GPU) and a third-party peer device using standard features of PCI Express. For more information, see the NVIDIA\* CUDA\* toolkit documentation:

<http://docs.nvidia.com/cuda/gpudirect-rdma/index.html>

Installing the Intel® HFI without a PCI Express riser card requires a 3U or larger chassis.

To install the Intel® HFI without a riser card:

- 1. Shut down the power supply to the system where you will install the Intel $^{\circledR}$  HFI.
- 2. Take precautions to avoid electrostatic discharge (ESD) damage to the cards by properly grounding yourself or touching the metal chassis to discharge static electricity before handling the cards.
- 3. If you are installing the Intel® HFI into a covered system, remove the cover screws and cover plate to expose the system's motherboard. For specific instructions on how to do this, follow the hardware documentation that came with your system.

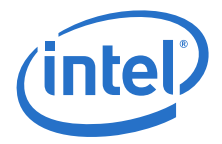

- 4. Locate the PCIe slot on your motherboard.
- 5. Remove the Intel<sup>®</sup> HFI from the anti-static bag. Hold the card by the top horizontal section of the bracket, and the top rear corner of the card. Be careful not to touch any of the components on the printed circuit card.
- 6. Without fully inserting, gently align and rest the gold fingers of the HFI on top of the motherboard's PCIe slot.
- 7. Insert the card by pressing firmly and evenly on the top of the horizontal bracket and the top rear corner of the card simultaneously. The card should insert evenly into the slot. Be careful not to push, grab, or put pressure on any other part of the card, and avoid touching any of the components.
- 8. Secure the face plate to the chassis. The Intel $^\circledR$  HFI has a screw hole on the side of the face plate that can be attached to the chassis with a retention screw. The securing method may vary depending on the chassis manufacturer. Refer to the system documentation for information about mounting details such as mounting holes, and screws to secure the card or other brackets.

Next, install the cables, as described in ["Cabling the HFI to the Switch" on page 17](#page-15-0). Then test your installation by powering up the system (see ["Completing the](#page-15-1)  [Installation" on page 17\)](#page-15-1).

# <span id="page-15-0"></span>**3.5 Cabling the HFI to the Switch**

<span id="page-15-2"></span>Follow the recommendations of your cable vendor for cable management and proper bend radius.

To install the cable(s):

- 1. Check that you have removed the protector plugs (if any) from the cable connector ends.
- 2. Different vendor cables might have different latch mechanisms. Determine if your cable has a spring-loaded latch mechanism.
- If your cable is spring-loaded, grasp the metal shell and pull on the plastic latch to release the cable. To insert, push and the cable snaps into place. You will hear a short "click" sound from the cable connector when it snaps in.
- If your cable latch mechanism is not spring-loaded, push on the metal case, then push the plastic latch to lock the cable in place.
- <span id="page-15-3"></span>3. Connect the other end of the cable to a switch.

# <span id="page-15-1"></span>**3.6 Completing the Installation**

To complete the hardware installation:

- 1. Complete any other installation steps for other components.
- 2. Replace the cover plate and back panel.
- 3. Verify that the power cable is properly connected.
- 4. Turn on the power supply and boot the system normally.
- 5. Watch the LED indicator. The LEDs will flash only once, briefly, at power-up. The LED is functional only after the Omni-Path Fabric software has been installed, the driver has been loaded, and the system is connected to a switch.
- *Note:* For information on upgrading HFI firmware, please refer to the *Boot Server Upgrade* section of the *Intel® Omni-Path Fabric Software Installation Guide*.

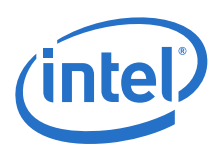

# <span id="page-16-0"></span>**3.7 LED Link and Data Indicators**

The LED functions are as follows:

- Link Down = Off
- Link Up Initialized = On solid green
- Link Up Active (No Traffic) = On solid green
- Link Up: Active (Slow Packet rate <10K/S) = BLINK: 384ms On, 384ms Off
- Link Up: Active (Fast Packet rate >10K/S) = BLINK: 128ms On, 128ms Off

# **§ §**